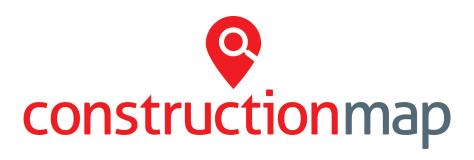

## What is the Construction Map?

The Considerate Constructors Scheme's Construction Map is the go-to place to view professional construction activity across the UK and Ireland with projects and companies providing updates and information for the public and the rest of the industry to see.

The construction activity that appears on the Construction Map is represented by individual pins:

Sites - view details of CCS-registered Sites and Ultra Sites.

**Companies** - view CCS-registered Companies, Suppliers, Partners, Professionals and Supporters as well as Recognised Constructors.

Awards - view all winners of Considerate Constructors Scheme National Awards.

**Events** - find out more about construction industry events including CCS Workshops, and industry-wide events such as UK Construction Week.

**Education** - view University courses related to the construction industry as well as educational establishments that are part of the 'Design, Engineer, Construct' learning programme.

# **Searching the Construction Map**

Using the Construction Map is a great way to find out more about construction activity taking place near you, or keeping up to date with what is happening across the industry.

#### There are three main ways to search:

**Postcode search** – search by postcode or town to view all CCS-registered construction activity in a specific area.

**Keyword search** – search by project or company name as well as by Considerate Constructors Scheme ID number.

Filter panel – narrow a search further by applying a number of filter options such as trade type, star rating and many other filter options.

Visit the Construction Map - www.constructionmap.info

# **Updating your pin on the Construction Map**

All CCS-registered Sites and Organisations can update their pin to provide the public and the rest of the industry with information and updates on their registered activity.

To make an update, log in to the CCS Portal using your login details provided at registration (portal.ccscheme.org.uk), visit the 'Construction Map profile' section and select 'Edit Profile'.

From here, you can add a range of information to the Construction Map to drive engagement with your CCS-registered activity.

#### Details you can add include:

**Information** – add general information on the project or company so the public and the wider industry can gain insight into the activity taking place.

Posts – add news and alerts about the project or company such as open days, spare materials and disruptions.

Pin position – amend the position of the pin on the Construction Map to provide accurate location details.

## How to appear on the Construction Map

To appear on the Construction Map and be seen alongside thousands of professional construction industry projects and companies, simply register with the Considerate Constructors Scheme. Upon registration, a company or project will automatically be displayed on the Construction Map.

Find out more about registering on our website - www.ccscheme.org.uk